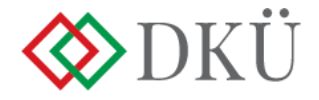

## **ÉVES BESZÁMOLÓ BENYÚJTÁSA**

Felhasználói útmutató

A Nemzeti Hírközlési és Informatikai Tanácsról, valamint a Digitális Kormányzati Ügynökség Zártkörűen Működő Részvénytársaság és a kormányzati informatikai beszerzések központosított közbeszerzési rendszeréről szóló 301/2018. (XII. 27.) Korm. rendelet 5. § (10) bekezdése alapján az érintett szervezet az előző év informatikai fejlesztéseinek és beszerzéseinek tapasztalatairól minden év január 30-ig a DKÜ-nek, az ott meghatározott struktúra és adattartalom szerint részletezve, a Portálon keresztül beszámol.

A jogszabályi kötelezettség teljesítéséhez a DKÜ előkészítette a regisztrált szervezetek részére az éves beszámoló tervezetét, amely a Portálra történő bejelentkezést követően az "Ügyintézés" főmenü "Éves beszámoló" menüpontjában tekinthető meg. Kérjük az "Éves beszámoló" menüpontban az "Év" mezőben válassza a "2022" értéket, a generált beszámoló megtekintéséhez és szerkesztéséhez.

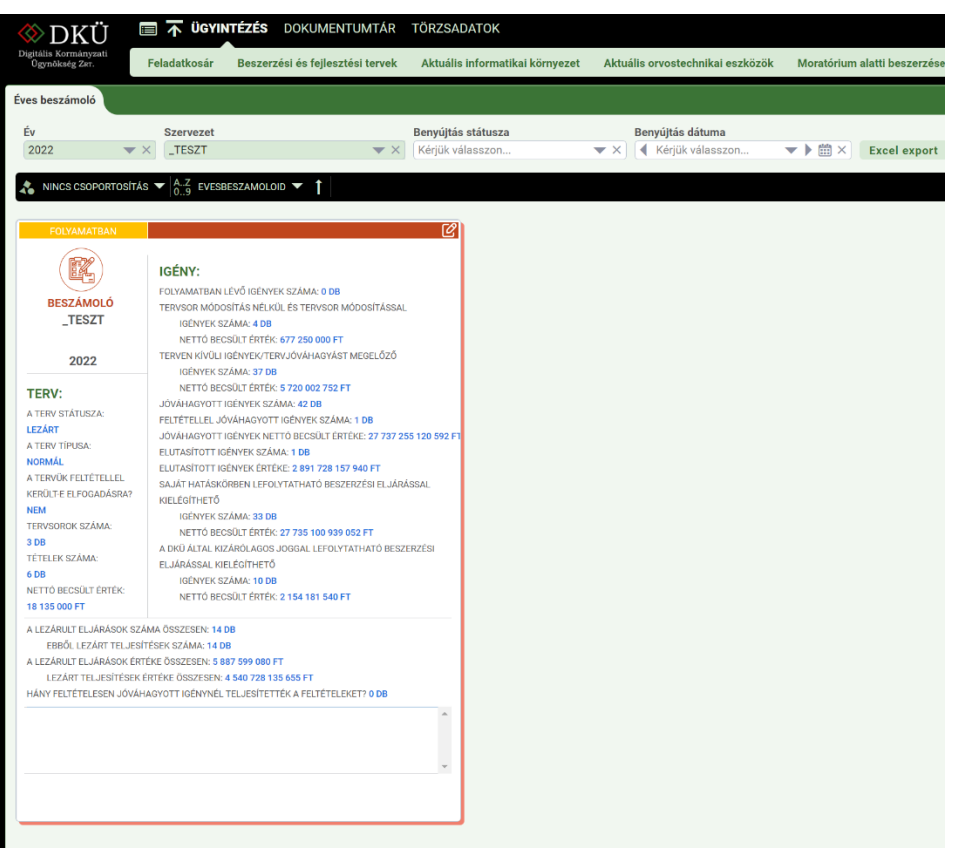

A megjelenő kártyán a ceruza jelre kattintva felnyílik a "Beszámoló" ablak, ahol a generált adatok automatikusan kitöltve jelennek meg.

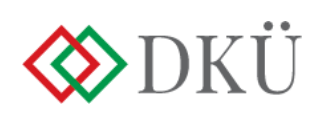

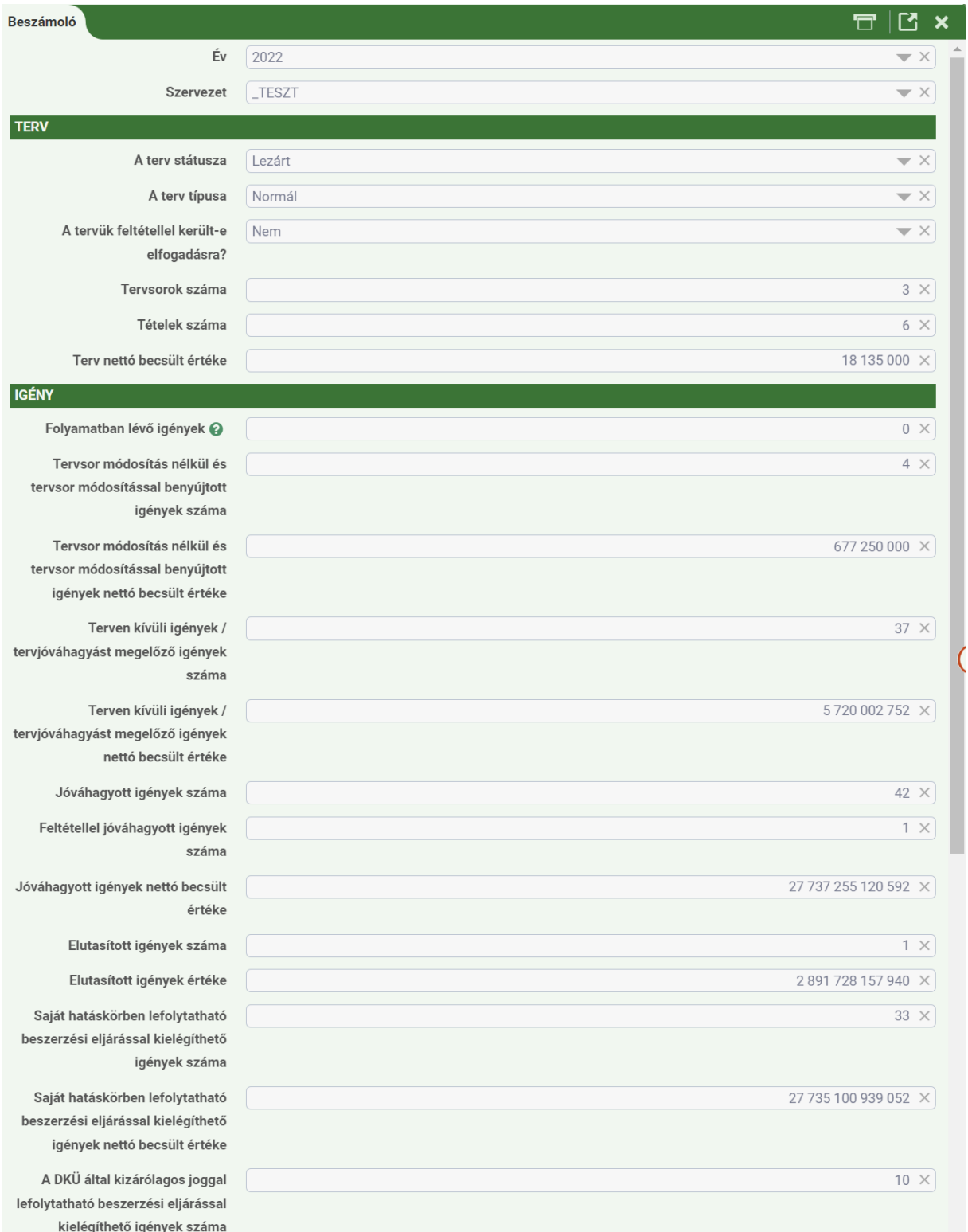

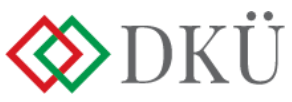

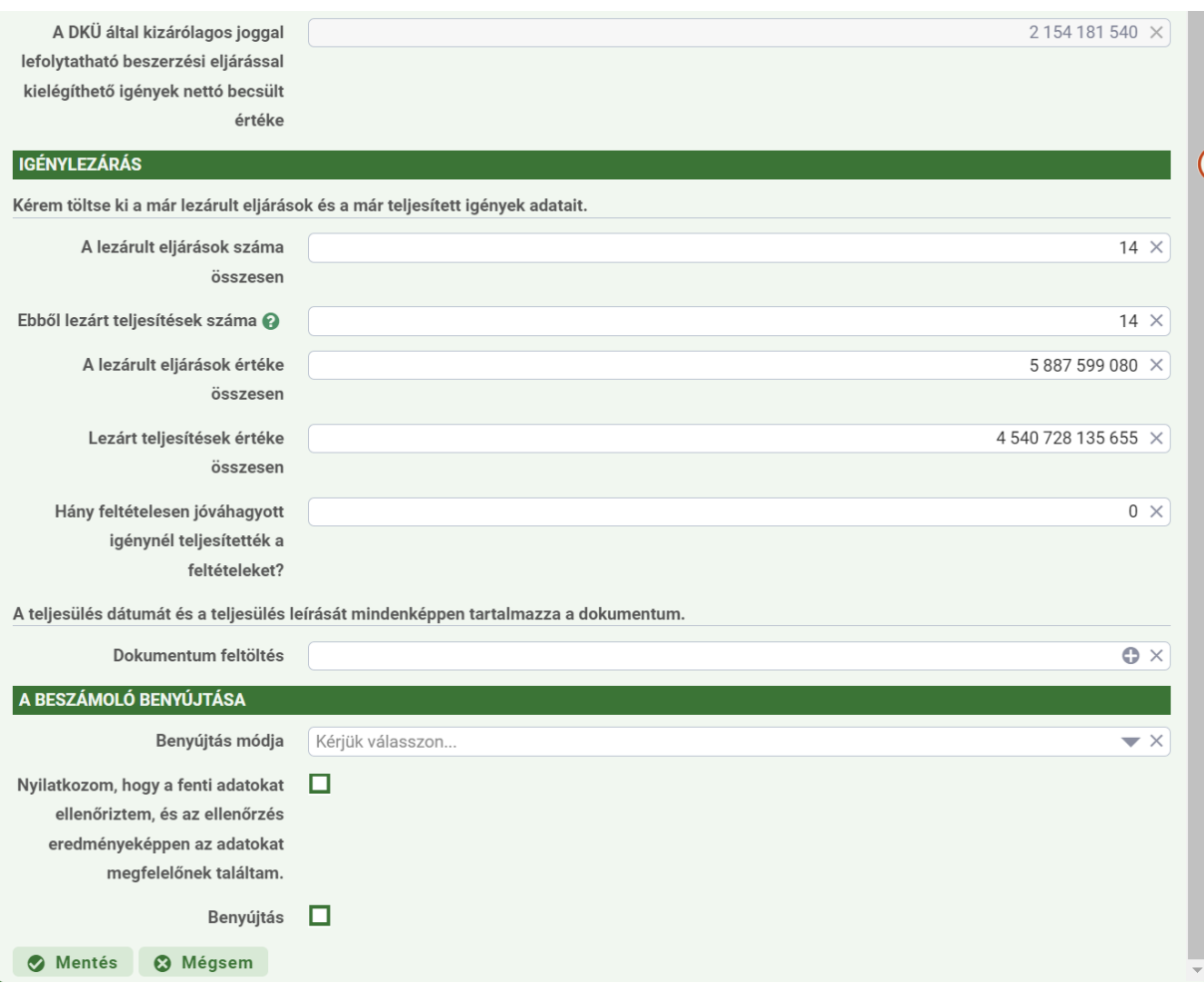

A beszámolóban szereplő, automatikusan kitöltött adatok könnyebb ellenőrzésének érdekében az ablak jobb oldalán található "Adatok" panelen megtekinthető, hogy a rendszer az előre kitöltött sorokat mely adatokból számolja.

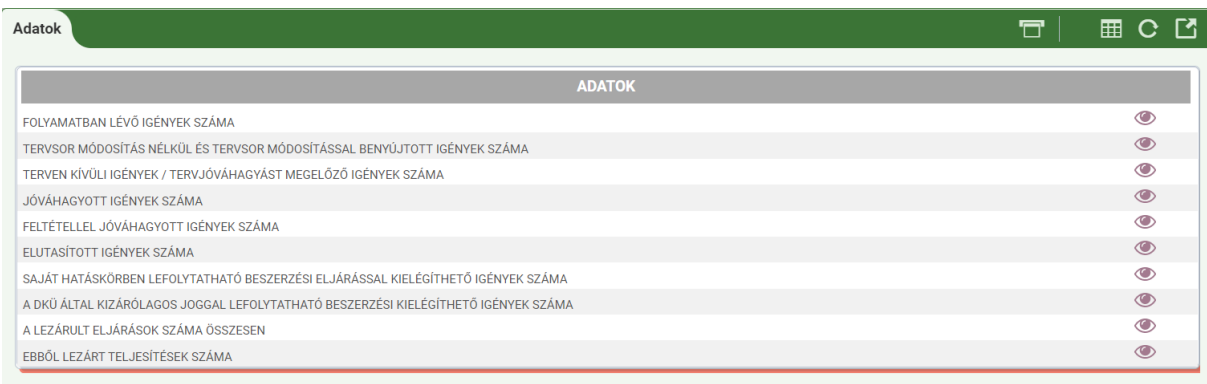

A megjelenő sorok végén a "szem" ikonra kattintva az adott sorhoz tartozó elemeket lehet megtekinteni.

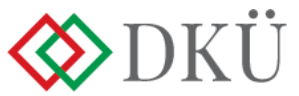

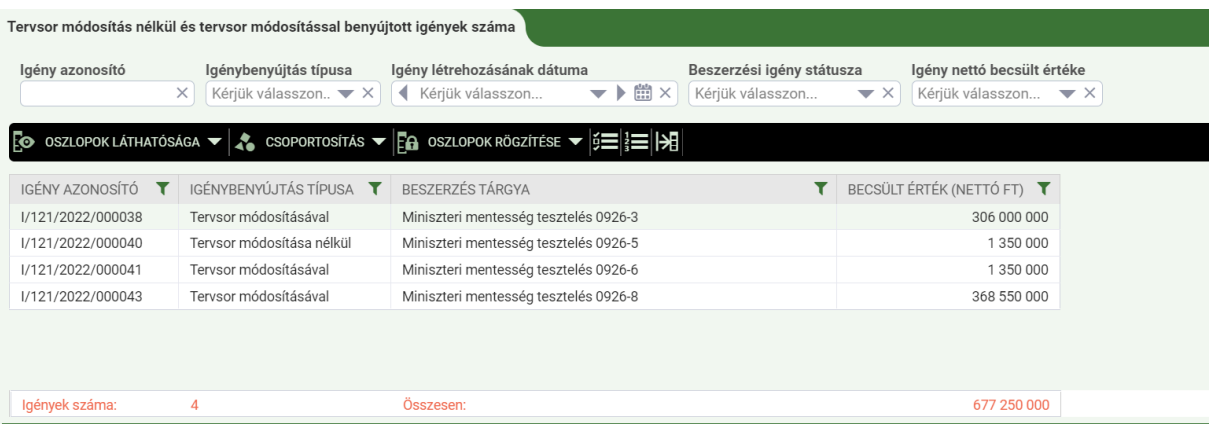

Az ablakban az "Igénylezárás" blokkban megjelenő adatokat a rendszer az elfogadott igénylezárások adataiból számolja, ezért kérjük, ezen adatok esetében fokozottan figyeljen a szervezet saját nyilvántartásában lévő adatok és a Portáladatok összehasonlítására.

"A lezárult eljárások száma összesen" és az "Ebből lezárt teljesítések száma" mezőknél csak a ténylegesen és teljes egészben teljesített eljárások/szerződések értékét szükséges megadni.

"A lezárult eljárások értéke összesen" és a "Lezárt teljesítések értéke összesen" mezőknél csak a ténylegesen és teljes egészben teljesített eljárások/szerződések értékét szükséges megadni, közbeszerzési díj nélkül.

Lezárult az eljárás, ha a szerződéskötés és az utolsó szállítás is vissza lett igazolva (feltöltött dokumentumban igazoltan) az érintett szervezet által. Ha feltétellel lett jóváhagyva az adott évi informatikai beszerzési és fejlesztési terv vagy valamely beszerzési igény, úgy ide kell feltölteni a szervezet vezetője által aláírt, a feltétel teljesítésére vonatkozó nyilatkozatot.

A hiányzó adatok megadása és a szükséges dokumentumok feltöltése után az alábbi opciók egyikének kiválasztásával kell nyilatkozni a beszámoló elfogadásáról:

- "A beszámolót a fenti adattartalommal benyújtom." ha minden szükséges adat hiánytalanul ki lett töltve, és a rendszer által generált értékek is megfelelnek.
- "A beszámolót megjegyzéssel, módosítással nyújtom be." ebben az esetben a felhasználó szöveges kiegészítést tehet, amelyben pontosíthatja, magyarázhatja, bővítheti a felvitt adatokat.

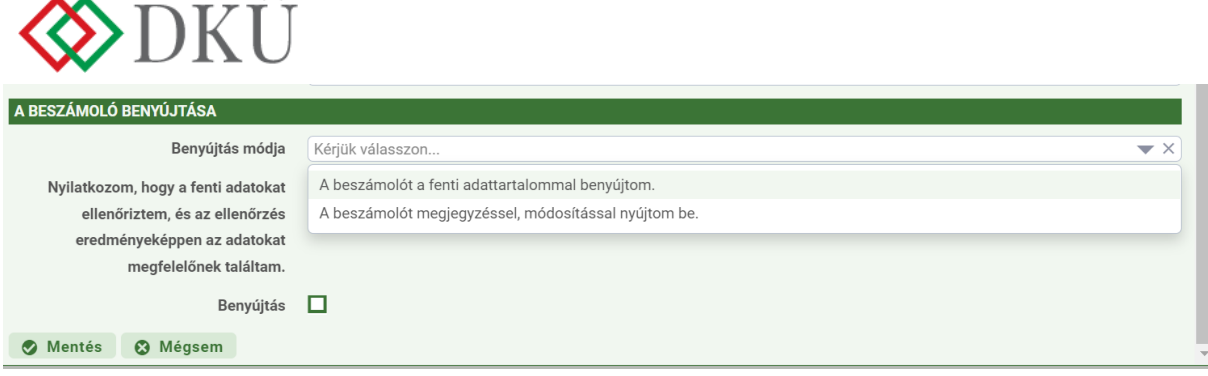

 $\ddot{\phantom{a}}$ 

Ha a beszámolót megjegyzéssel, módosítással nyújtja be, a megjegyzést a felugró mezőbe szükséges beírni.

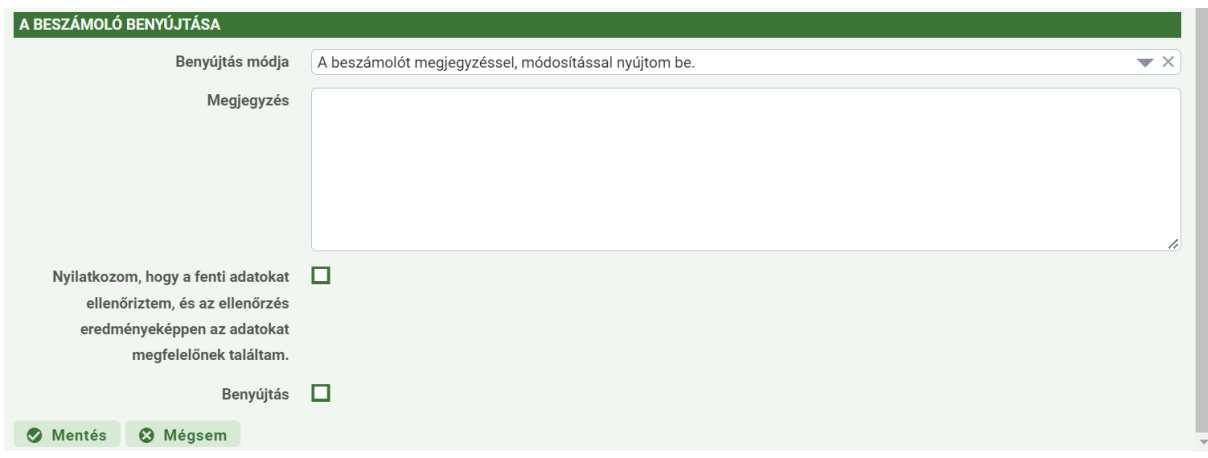

Az Éves beszámoló benyújtása előtt nyilatkozni kell annak helyességéről és valóságtartalmáról. A nyilatkozat nélkül a beszámoló nem nyújtható be. A beszámoló benyújtásáról történő nyilatkozatot követően a "Benyújtás" négyzetet kipipálva és a "Mentés" gombra kattintva nyújtható be az éves beszámoló, legkésőbb 2023. január 30-án 23 óra 59 percig.

A benyújtás után az "Ügyintézés" főmenü "Éves beszámoló" menüpontjában az adott évi beszámoló "Benyújtott" státusszal jelenik meg. A benyújtott éves beszámolók szerkesztésére nincs lehetőség.

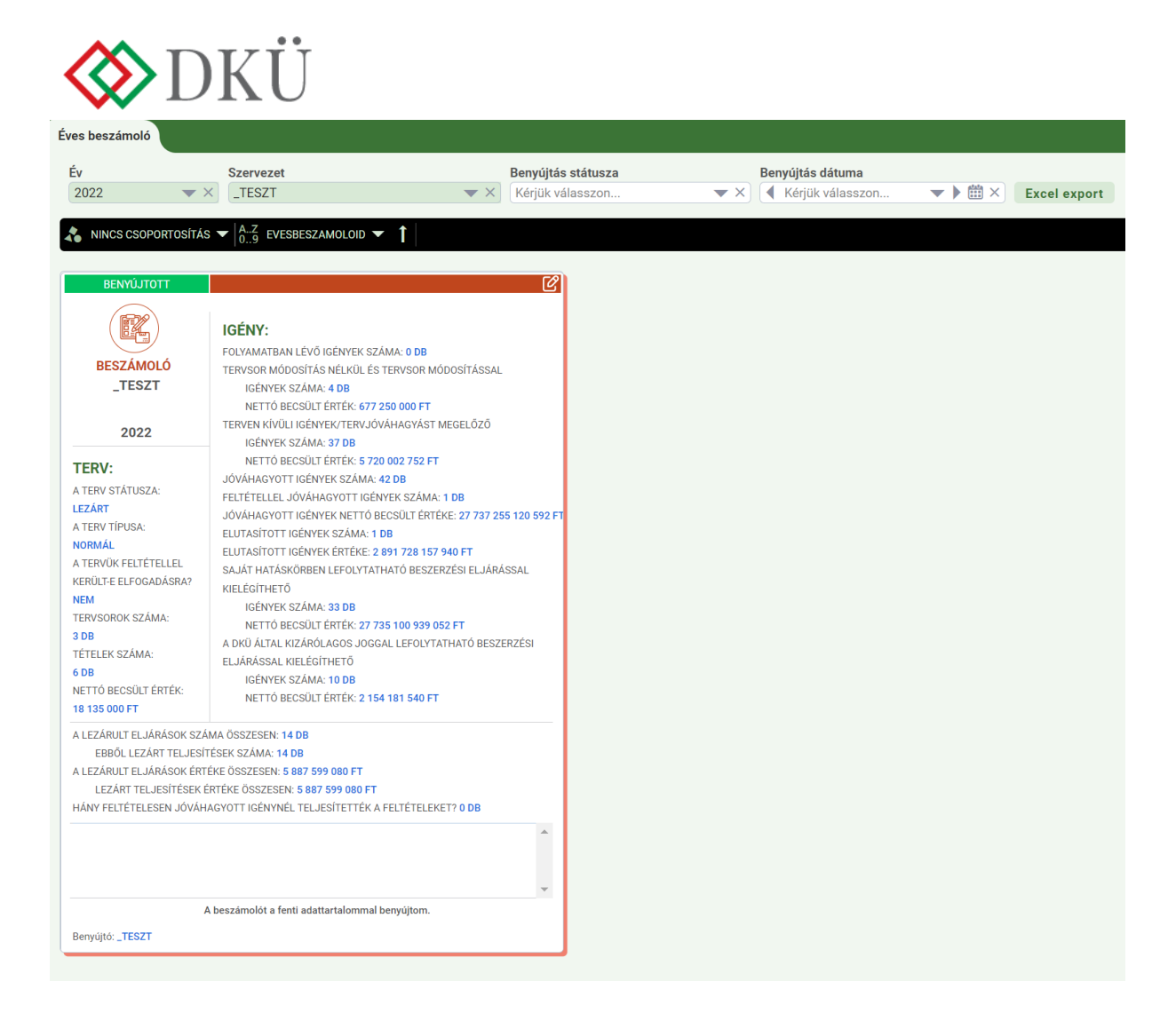

Kérdés esetén, kérjük, írjon az info@dkuzrt.hu e-mail címre!

Digitális Kormányzati Ügynökség Zrt.